#### **Make Plone Fast!**

#### *Use CacheFu to Make Your Site Fly*

*Geoff Davisgeoff@geoffdavis.netPlone Symposium, 2006*

## **Overview**

#### ●Big Picture

- The Problem: Plone is slow
- The Solution: CacheFu
- ● How does CacheFu work?
	- –Key concepts
	- Gory details
- $\bullet$ Squid

### **How fast is your site?**

- ● Simplest measurement: Apache benchmark (ab)
	- –– comes with Apache 2.0 distribution
	- – simulates lots of users hitting a single page sequentially and / or simultaneously
	- –measures pages served / second
- ● Limitations of ab
	- –– doesn't load associated images, CSS, JS
		- JS and CSS matter a lot!  $\sim$ 50% of your bandwidth
	- –– doesn't know about browser caching, etc
- ●Better benchmarks feasible with Selenium??

#### **How fast is Plone out of the box?**

- ● $ab = Apache$  benchmark –part of the Apache 2.0 distribution
- ● ab -n 50 http://localhost:8080/myplonesite/
	- –50 requests for front page
	- –– Key number to look for is "Requests per second:" (average; median is better)

## **Using ab**

- ● Tips:
	- –Make sure you add the trailing "/" to the URL
	- Be sure your site has "warmed up" before running
	- ● Lots of one-time startup expenses–ZODB needs to load objects into memory–pages templates need to be parsed, etc● Run twice and look only at second resultMake sure Zope is not in debug mode

#### **Results**

- ● ~3.5 requests/sec on my laptop–SLOW!
- ● Front page is only part of the problem:–– also have  ${\sim}200\mathrm{K}$  of CSS / JS / images!
- ● Quick tip: If you have an English-only site, deletePlacelessTranslationService
	- en al control de la control de – Boosts speed to 4 req/sec  $($  ~15% $)$

## **CacheFu**

- ● Download CacheFu
	- –– Copy 4 packages to my Products directory:
		- CacheSetup
		- PageCacheManager
		- PolicyHTTPCacheManager
		- CMFSquidTool
	- –– Install CacheSetup with QuickInstaller
- ● Repeat the ab test:
	- –– Get ~35 req/second
	- – $-$  ~10x faster; also improves JS, CSS, and images

## **CacheFu + squid**

- ● Set up squid
	- –– Install squid
	- –– Set up the squid.conf that ships with CacheFu
	- –Adjust squid settings in the cache settings portlet
- ● Run ab again
	- –– Get 150 req/sec
	- – $-$  ~40x faster

#### **Transparency**

#### ●CacheFu is almost completely transparent

- CacheFu caches content views (not everything)
- Big problem: cache needs to be purged when content changes
- CacheFu takes care of this for you
- ● When you update your content, changes will appear on your site immediately!
	- A few exceptions; we will discuss these
	- Need to understand how things work to make this work for you
	- Very straightforward in most cases

### **How does CacheFu work?**

- ● CacheFu is pretty complicated
	- –– Ideas are straightforward
	- – $-$  Infrastructure in Zope for implementing them is not
	- –Lots of partial solutions that step on each other
	- –Biggest value-add: (relatively) seamless integration
- ●Not a perfect solution
- ● Hopefully will provide a better way to think about the problem in Zope 3

## **Why is Plone slow?**

- ●Multiple sources
- ● In order of decreasing importance:
	- –Page rendering
	- –– ZServer
	- –– Network latency
	- –Connection setup times
- ● We will attack each problem separately
	- –Multiple approaches to some problems

#### ●Page Rendering

- –– Lots of benchmarking
- –Biggest time sink is TAL rendering
- –– Not much we can do about it
- –– EXCEPT not render
- ● Cache pages to reduce rendering time
	- –Several different ways

- ● ZServer sluggishness
	- –– Don't use ZServer when we don't have to
- ●• ZServer is smart
	- –Don't need brains to serve up static content
- ● Set up fast proxy cache (squid)
	- –– Proxy cache handles static stuff
	- –ZServer handles things that require some smarts

#### ●Network latency

- – Tell browsers not to ask for things they don't need
	- Caching!
- – Don't re-send pages when you don't have to
	- More caching!
- – Compress content
	- gzip HTML pages
	- JS / CSS whitespace removal related tricks

- ● Connection setup times
	- –– Combine multiple CSS files into one
	- –Combine multiple JS files into one
	- –– Prevent unnecessary requests
		- Cache as much as possible (but no more) in the client

# **Caching, Caching, and more Caching**

- ●Common theme in all approaches: Cache!
- ● Several different types of caching
	- –Cache in server memory
	- –Cache in proxy cache
	- – Cache in client's browser
		- "Unconditional" client-side caching
			- Browser always uses local file
		- "Conditional" client-side caching (**NEW!**)
			- –Browser checks with server before using local file

#### **More techniques**

Will touch on a few more approaches, but not in depth

- ● Tune the ZODB/ZEO object caches
	- –– speeds up Zserver
- ● Load balancing
	- –– reduces page rendering times under load
- ● Optimize your code
	- –– reduces page rendering time
- ● Cache intermediate code results
	- –– reduces page rendering time

## **Strategy 1: Cache static content in browser**

- ● When user visits site, content stored in their browser's cache
	- HTTP headers tell how long to cache
- ● Subsequent requests pulled from local cache rather than server
- ● Most useful for *static content* that is *viewed frequently*
	- *Images, CSS, JS*

### **HTTP headers**

- ●Understand HTTP headers to do caching right
- ● Good tutorial at
	- http://www.web-caching.com/mnot\_tutorial/

### **HTTP header basics**

- ● Will use both HTTP 1.0 and 1.1 headers in case ancient clients visit
- ● HTTP 1.0 headers
	- Expires: [date and time]
		- Browser will cache if date is in the future
	- Last-Modified: [date and time]
		- Complicated heuristics for image caching based on Last-Modified header absent more explicit info
		- The longer your image has been unchanged, the longer the browser will cache it
	- Headache: both require correct client clock

#### **HTTP header basics**

- ● HTTP 1.1: much more fine-grained control
	- – Cache-Control: [tons of options]
		- Most important for our purposes:
			- max-age=<sup>N</sup>
				- browser will cache your content for  $N$  seconds
				- preferable to Expires because makes no assumptions about client clock
			- – public
				- tells browser OK to cache even when it might not otherwise
		- Cache-Control options not to include (for now):
			- –no-cache, no-store, must-revalidate, private

## **Setting HTTP headers**

- ● AcceleratedHTTPCacheManager
	- Part of CMF sets cache headers for skin elements
	- Used by Plone OOTB to set headers for static stuff
	- HTTPCache
	- Associate template / image / file with HTTPCache using metadata
	- cache=HTTPCache
- ●One of the 10 places that headers get tweaked

#### **CacheFu and headers**

- ● CacheFu consolidates header-setting
	- Most headers set in CachingPolicyManager
	- Allows for much finer-grained control
		- We will need it!
- ● CacheFu replaces HTTPCache with a PolicyHTTPCacheManager
	- Farms HTTPCache's old job out to
		- CachingPolicyManager
- ● Sets better default cache timeout
	- 24 hours instead of 1 hour

### **CachingPolicyManager**

- ● Take a look in ZMI: caching\_policy\_manager
	- –Details: Definitive Guide to Plone, Chapter 14
	- –- <u>http://docs.neuroinf.de/PloneBook/ch14.rst</u>
- ● Container full of header setting policies
	- –– Each policy has a predicate
	- – Pages to be rendered walk through policies until they hit a true predicate, then headers are set
- ● You will not need to look in here much
	- –Most of policy-choosing logic is elsewhere

## **Caching Policy**

- ● CacheFu assigns the cache\_in\_browser policy to items associated with HTTPCache
- ● cache\_in\_browser policy:
	- key items:
		- last-modified = python:object.modified $()$
		- max-age  $= 86400$ 
			- $-86400 \text{ secs} = 24 \text{ hours}$
		- s-max-age  $= 86400$ 
			- instructions to squid
		- public

 $-$  Use cached items even in situations when maybe not OK (e.g. when authorized, possibly with https connections, etc)

## **Caching in Browser**

- ● cache\_in\_browser policy gives us the least control
	- –Once something is in the browser, it is stuck there
	- –Browser won't check for anything newer for 24 hours
- ● Takes a big load off server, though
	- –– Safe to use this policy for things that rarely change
	- –– If you plan to change stuff, consider:
		- lower max-age time limit the day before
		- increase again when you are done

### **Testing the headers**

- ● LiveHTTPHeaders plug-in for FireFox–Your new best friend
- ●Invaluable for testing caching
- ●Shows all request and response headers
- ● Tip: clear your browser cache manually before starting a session
- ●Let's take a look

- ● Most of the content associated with HTTPCache is images
- ●JS and CSS used to be, but no more
- ● ResourceRegistries are the new way to go
	- – $-$  In the ZMI:
		- portal\_css
		- portal\_javascripts
	- –Let's take a look

- ●Look at portal\_css
- ●Lots of CSS files registered
- ● Line in main\_template pulls in all registered CSS in the page <head> section
- ● Options:
	- –Enabled: lets you turn on/off file inclusion
	- –TAL condition: lets you conditionally include
	- –Merging allowed: can file be merged?
	- – Caching allowed: used for RR's internal caching (which we bypass)

- ●• RR serves up a set of merged CSS files with URLs like this:
	- –portal\_css/Default%20Skin/ploneStyles1234.css
	- –– Skin name is in the URL so that different skins have distinct URLS
		- Avoids user retrieving cached css file for one skin when viewing a different skin
	- – Number in filename is version number
		- every time you hit Save button, version number changes

- ● Version number is VERY IMPORTANT
	- –Means you can cache stuff forever in browser
	- – When you change your CSS, hit Save
		- Merged filename changes
		- Pages now point to new CSS file; user won't see the old one
- ●• CSS and JS are  $\sim\!1/2$  of bandwidth on a typical site –– If you have repeat visitors, long-time caching is great

#### ●Added bonus:

- RR 1.3 does safe CSS and JS compression
- (Plone 2.1.2 ships with RR 1.2)
- ●• Ideal solution: serve gzipped CSS / JS
	- Buggy in many browsers, unfortunately
	- RR instead strips whitespace, other tricks
		- "Safe" compression cuts CSS and JS by about 25% each
		- More aggressive compression cuts JS by  $\sim$ 50%
	- RR does this on the fly each request
		- CacheFu caches the results so RR only compresses once

- ● CacheFu bypasses RR's caching machinery
	- –Routes JS and CSS through caching\_policy\_manager
- ● Policy used is cache\_file\_forever
	- –CSS and JS can live on the browser for a year
	- –– Really important to remember to Save!

#### ●Tips:

- –– Files have to be mergeable for renaming to work
- – Use debug mode for development and debugging
	- Files don't get merged or cached
- –– Pages cached in squid may refer to the old CSS / JS files
	- If you make big CSS/JS changes and want them to appear immediately, you will also have to purge squid
	- purging script (purgesquid) is supplied

#### **Quick Recap**

●Step 1: Cache your static content in the browser

- Associate files and images in your skins with HTTPCache
	- Use cache=HTTPCache in the .metadata file
	- CacheFu will do the rest

Register your CSS and JS with portal\_css/portal\_js

- $\boldsymbol{\cdot}$  Make them mergeable
- Save when css/js change
- CacheFu will take care of caching

### **Quick Recap**

#### ●Keep limitations in mind

–– Only helps if people load the URL more than once!

• Great for CSS / JS / images that appear on all pages

–Once it's on the browser, can't change until it expires

• Unless you are using something cool like RR
### **Proxy cache**

- ● Benefit of browser cache:
	- – Every request served by cache is one less request served by ZServer
- ● Drawback of browser cache:
	- –Can't invalidate stale content
- ● Alternative for content that changes more frequently: use a **proxy cache**

## **Strategy 2: Proxy Caching**

- ● Idea: put a fast but dumb proxy cache in front of Zope
- ● Proxy cache serves up (static) content, keeps load off Zope
- ● Zope can tell proxy cache when content expires so you don't serve up stale content

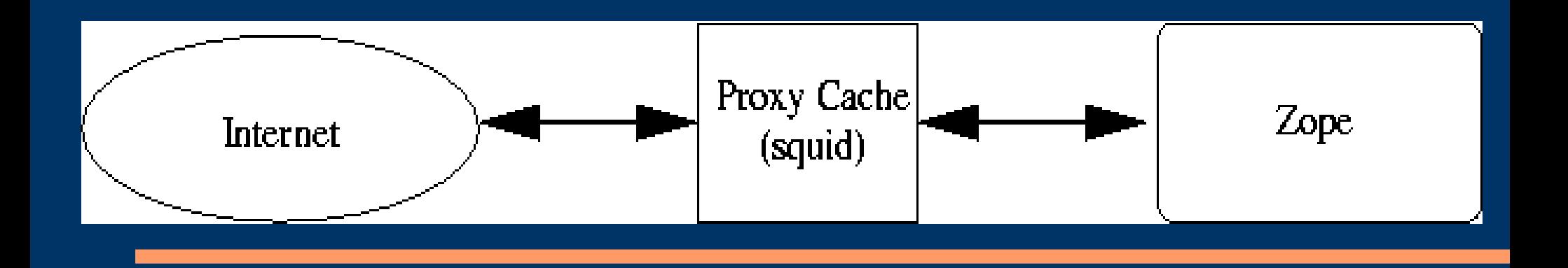

#### **Proxy cache**

- ● Because it is server side, cached content is shared
	- Browser cache only helps if 1 client requests same resource twice
	- Proxy cache helps if 2 (anonymous) people request same thing even if they are different people
	- Much less help when content is personalized, though
		- ●Our strategy: cache anonymous content
		- ● Possible to expand if content is personalized based on, say, roles instead of username
		- ●Will talk more about personalized content later

#### **Plone and content caching**

- ● By default, Plone sends no Cache-Control header, which means that pages won't be cached in general
- ● Anything using main\_template has headers set in global\_cache\_headers.pt
	- – In CMFPlone/skins/plone\_templates
		- contains Cache-Control: no-cache
	- – CacheFu overrides, uses caching\_policy\_manager instead

#### **Plone and content caching**

- ● Want to override default headers for a single page?
	- – Simplest way: call request.RESPONSE.setHeader in body of template.
		- Overrides previous header, affects only template in question.
		- May get stomped by caching\_policy\_manager
	- –Harder way: create a caching\_policy\_manager policy
- ●(You won't need to do this in general)

#### **Content cache headers**

- ●Goal is to cache anonymous content views
- ● Not much point caching personalized views
	- –– Not enough hits per cached page to justify
	- –– Fills up the cache
- ● How do we control content cache headers?
	- –With a caching policy, of course
	- – Content views will use 2 different policies
		- cache\_in\_squid if you are anonymous
		- cache\_in\_memory if you are authenticated

#### **Content cache policies**

- ●Leave content in squid; purge as needed
- ● cache\_in\_squid
	- max-age  $= 0$ 
		- Don't cache in the browser!
	- $-$  s-max-age  $= 86400$ 
		- Cache in squid for up to 24 hours
- ●• Keep out of squid
- ● cache\_in\_memory
	- Don't cache in browser or squid

 $-$  max-age  $= 0$ , s-max-age  $= 0$ 

#### **How policies are assigned**

- ● How does Zope know what caching policies to apply?
	- – Cache setup tool controls everything: The One Ring
		- Integrates the 7 different products
	- – Nice portlet – let's look
		- Site setup -> Cache Configuration Tool
	- – Main tab controls relationship with squid
		- Talk about that later
	- –Next tabs control policy assignments

- ● When an object looks for headers, it gets sent to **CacheSetup**
- ● CacheSetup walks through its own policies to figure out what the appropriate caching policy is
- ● HTTPCache content
	- –Assigns all content associated with HTTPCache
	- –– Both anonymous and authenticated users get "Cache in browser" policy
	- –Hopefully reasonably self-explanatory

- ●Next tab: Plone content types
- ● Have an object + template in hand. Does the policy apply?
	- –Look at content type – is it in the list?
	- – Look at template
		- Is it a default view for the object?
		- Is it on the list of templates?
	- – Look at request – is there anything that should stopcaching?

- ●Ok, so the configuration policy applies, now what?
- ●Need to figure out a caching policy
- ● 2 methods:
	- – Use policy specified for anonymous or authenticatedusers
	- –– Get the policy ID from an external script
- ● For default views of main Plone content objects:
	- –– cache in squid for anonymous users
	- –– cache in memory for authenticated users

- ● For default views of main Plone container objects:
	- –cache in memory for anonymous and authenticated
	- users
- ● Reason:
	- –Can purge content objects when they change, BUT
	- –– Container views change when any of their contents change
		- So either all content has to purge parent OR
		- Just cache in RAM and work out purging another way (will discuss later)

## **Caching Your Views**

- ● Recommended method:
	- –Add a new assignment policy
- ● In portal\_cache\_settings, add a new content policy
	- –– Select your content types
	- –– Indicate that default views should be cached
	- – Choose type of caching policy for anonymous and authenticated
	- – Configure ETags (will discuss later – default Plone Etags are good starting point)

# **Purging**

- ● What happens when content changes?
	- CMFSquidTool purges the object
		- CacheSetup configures squidtool so you don't have to
	- Monkey patches index, unindex, reindex, etc
	- When an object is created / modified / deleted, cache is purged
- ● Cache configuration tool figures out the right pages to purge
	- Typically just the views and templates specified
	- If you want extras, you can add a script

# **Purging**

- ●• Plone content types
	- uses script to purge extra pages
- ● Why?
	- If you modify the file "myfile", need to purge:
		- default views: myfile, myfile/, myfile/view
		- also myfile/download
	- If you modify the image "myimg", need to purge
		- default views: myimg, myimg/, myimg/view
		- also myimg/image\_thumbnail, etc
- ●• Script supplies the extra /download, image\_thumbnail, etc

#### **Proxy Caches**

#### ●Squid

- –– free, open source; runs on Linux, Windows, OSX
- –http://www.squid-cache.org
- –Super fast (~150 requests/second on mid-range box)
- ● Some (but probably not all) of CacheFu strategy should work with  $\text{IIS}$  + Enfold Enterprise Proxy –http://www.enfoldsystems.com/Products/EEP

# **Why not Apache?**

- ● Apache + mod\_cache
	- Lots of documentation about using Apache for caching
- ● Problem: mod\_cache doesn't support purging
	- No easy way to delete stale pages from cache
- ● Should be possible to modify CacheFu to get some (but not full) benefit from Apache
	- 1-2 days work
	- Sponsorship welcome!

# **Using Squid**

- ● Excellent documentationavailable
- ● (Only need to read a fewchapters, not wholebook)

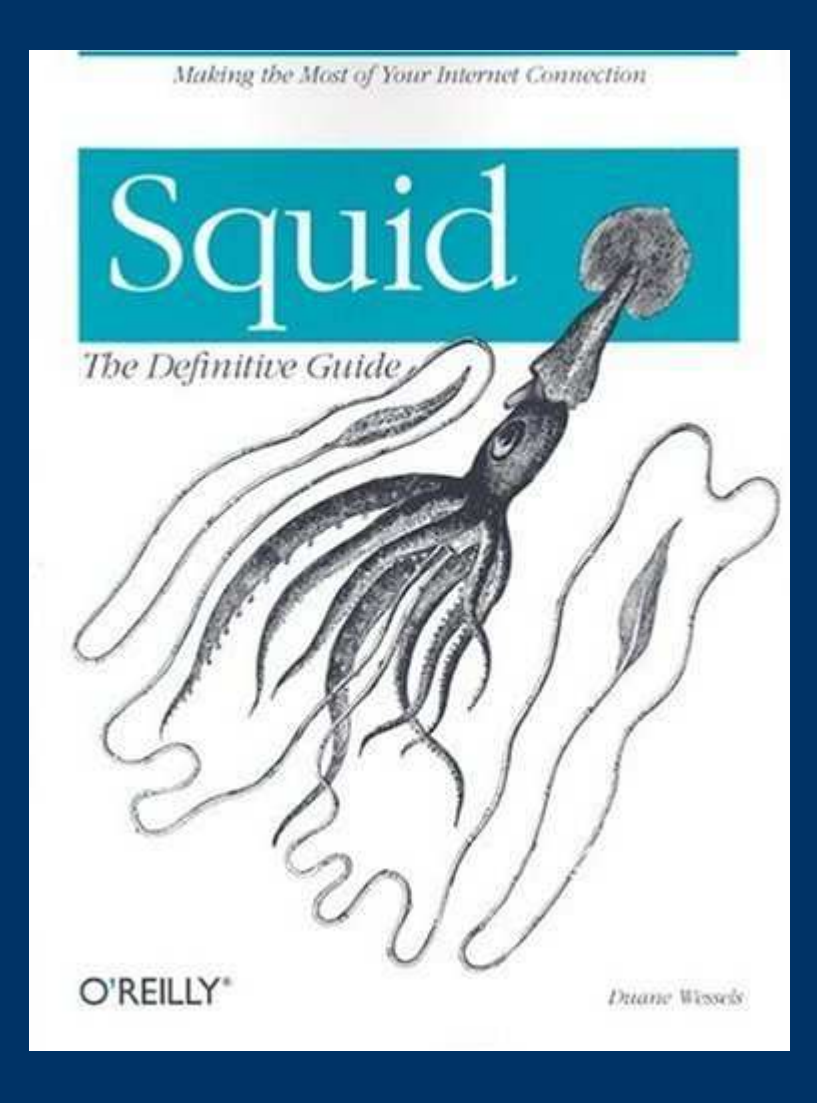

# **Using Squid**

●Squid has a reputation of being complex

- ● Problem is that default squid.conf is 3500 lines– 99% documentation
	- –– most options don't apply
- ● CacheFu contains sample squid.conf
	- –137 lines (including comments)
	- –straightforward to configure
- ● CacheFu has sample configurations for
	- –squid by itself
	- –– squid behind Apache
		- useful if you need to wire together different web apps and want to use mod\_rewrite, etc
	- –– setup is similar
- ●Pick the appropriate setup

# **Configuring squid**

- ●• Go to the directory for the configuration you have chosen
	- –squid\_direct or squid\_behind\_apache
- ● Edit squid.conf and follow the instructions
	- –Walkthrough
- ● Edit redirector\_class.py and set up the redirectionrules
	- –– Syntax is like mod\_rewrite for Apache
	- –Walkthrough

- ● Copy everything (squid.conf, all .py files) to /etc/squid
- ●Fire up squid!

- ● Tips:
	- Check file permissions
		- squid must have read access to squid.conf, iRedirector.py, squidAcl.py, and redirector\_class.py
		- squid must have execute access to iRedirectory.py and squidAcl.py
	- squidAcl.py and iRedirectory.py get called directly
		- First line is #!/usr/local/bin/python -Ou
		- If your python is not at /usr/local/bin/python, change the path to python in the first lines of these files
		- Make sure you can run both of these from the command line without getting an exception

- ● More tips:
	- – While debugging your squid configuration, run squidfrom the command line and echo errors to the console:• /usr/sbin/squid -d1
	- – To stop squid from the command line, use
		- /usr/sbin/squid -k kill
	- – To reconfigure squid after modifying squid.conf, use:
		- /usr/sbin/squid -k reconfigure

- ● More tips:
	- – Look at squid's logs if you have problems
		- /var/log/squid/cache.log  $-$  squid messages about its internal state
			- –– If you notice all squid's external processes are dying, it probably means that you have a problem with your python path in iRedirector.py or squidAcl.py
			- – Try running these python files from the command line to see what's going on. Use "./iRedirector.py", NOT "python iRedirector.py"
		- /var/log/squid/access.log squid messages about cache hits and misses

- ● Tips:
	- –– iRedirector.py does URL rewriting
	- – Uses redirector\_class.py as a helper
		- Both iRedirector.py and redirector.py do debug logging
		- Edit them and replace "debug  $= 0$ " with "debug  $= 1$ " if you have problems

●Once you have squid working, It Just Works

- ● Setup can be a headache the first time
	- –– Tips should help a lot

## **Configuring CacheFu for Squid**

- ●Once squid runs, tell Zope about it
- ● Go to first pane of Cache configuration tool
	- Indicate URLs of your site
		- include *all* URLs, e.g. http://www.mysite.com, https://www.mysite.com, http://mysite.com, etc
	- If squid behind apache, URL of squid (typically http://localhost:3128)

## **Vary header and gzipping**

- ● Set the Vary header (default should be OK)
	- – Vary header tells squid to store different versions of content depending on the values of the headers specified
	- – Vary: Accept-Encoding for gzip
		- One version for browsers that accept gzipped content
		- One version for those that don't

●Select gzipping method (default is recommended)

- –– Gzipping cuts down network latency
- –Content cached in gzipped form so only gzip once

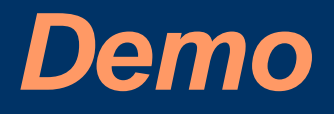

- ●Let's try it out!
- ● Tips:
	- –Use LiveHTTPHeaders to see if getting cache hits
	- – Look at headers:
		- X-Cache: HIT or X-Cache: MISS
	- –– If you don't see any HITs, clear your browser cache manually and try again
	- –– If that fails, something may be wrong

#### **Strategy 3: Load Balancing**

- ● Zope Enterprise Objects let you do load balancing
	- –– ZEO server = essentially an object database
	- –– ZEO client executes your python scripts, serves up your content, etc
	- –– ZEO comes with Zope
- ● Set up multiple ZEO clients on multiple machines or multiple processors (single instance of Zope won't take much advantage of multiple processors)

## **Setting up ZEO**

- ● You can transform a Zope site into a ZEO site using the mkzeoinstance.py script in ~Zope/bin
- ● Change a few lines in ~instance/etc/zope.conf and ~instance/etc/zeo.conf and you are good to go
- ● See Definitive Guide to Plone, Chapter 14–http://docs.neuroinf.de/PloneBook/ch14.rst

## **Squid + ZEO**

- ● Main idea: give your proxy cache lots of places from which to get content it can't serve
- ●Squid can in theory take care of load balancing
- ● I would use pound instead
	- –pound = load-balancing proxy designed for Zope
	- –http://www.apsis.ch/pound/
	- –Put pound between squid and ZEO clients
	- –– Big advantage if you use sessions – pound keeps client talking to same back-end server

#### **Resource requirements**

- ● My site: 20K page views/day
	- 1 squid instance, 1 ZEO client
	- 2.4 GHz P4 + 1G RAM
- ● plone.org:
	- $-$  1 squid instance  $+$  2 ZEO clients
	- 2x 3GHz Xeon box with 2 GB of RAM
- BUIK OF 10'dd IS ITOM authenticated c Bulk of load is from authenticated clients
- ● Don't need that much power, especially if most clients are anonymous
- ●squid is *very* efficient
- ●Main requirement is lots of memory for Zope

## **Strategy 4: Use Entity Tags**

- ●ETags let us do smart browser caching
- ● The idea:
	- – ETag = arbitrary string, should have the property:
		- If I have 2 files with same  $ETag$ , files should be the same
	- –– Send an ETag to browser with a page
	- –Browser caches the page
	- –– Before rendering from cache, browser sends ETag of cached page to server
	- –– Server responds with Status 304 + no page (meaning cached stuff  $OK$ ) or Status  $200 + new$  page

## **ETags**

- ● What are good ETags?
	- –Depends on what we are serving up
- ● Example: Images
	- – 2 images with same URL and same modification time are probably the same
	- –ETag for images, files can just be last modified time
	- – ETags not really useful for files and images, since we can do a conditional request based on modification time
# **ETags**

- ● Example: document
	- – ETag for document should include modification time
		- That lets us distinguish different versions of the doc
	- – Should depend on authenticated member
		- Since we have personalization in document view
	- –Should depend on state of the navtree, other portlets

# **Setting ETags**

- ●CacheFu provides an easy way to generate ETags
- ●Go to policy for Plone content in Cache configuration portlet
	- –Look at ETag section
	- –– Ingredients for building an Etag
		- Use member ID (personalization)
		- Time of last catalog modification (covers age of document  $+$ navtree state)
		- REQUEST vars: month, year, orig\_query (covers state of calendar portlet)
		- Time out after 3600 secs

# **ETags**

#### ●ETags useful for 2 things

–– First, allows for smart conditional browser caching

• If document changes or something in document's containing folder changes or calendar changes or logged in member changes, ETag will change

–Second, provides a useful cache key for a RAM cache

## **PageCacheManager**

- ● PageCacheManager stores full pages + headers in a memory
	- Uses ETags as cache key, so ETag is required
	- ETags are set using CachingPolicyManager policy
- ●If template uses Cache configuration tool to generate an ETag and policy is not "Do not cache"
- ● CacheFu automatically associates templates that have ETags generated
- ●Content views automatically cached in memory

## **PageCacheManager**

- ●Try it out
- ●Look for X-Pagecache: HIT

# **Things you should know**

- ● Some things to watch out for when digging deeper
	- –– If browser has a page in hand, will do a conditional **GET** 
		- $GET/foo$
		- If-None-Match: ETAG-OF-PAGE-IN-HAND
		- If-Modified-Since: LAST-MOD-OF-PAGE-IN-HAND
	- – Squid can handle If-Modified-Since but is too dumb to deal with If-None-Match
	- – Any requests with an If-None-Match bypass squid
		- Code in squidAcl.py is used to do this

### **More things you should know**

- ● Squid is not typically very useful for caching content from authenticated users
	- – squidAcl.py causes squid to be bypassed if the user is authenticated
- ● Squid IS useful for caching images and files even if user is authenticated
	- –– Code in squid.conf that tells squid to always use the cache for files ending with .js, .css, .jpg, etc

### **More things you should know**

- ● Images and Files get routed through CachingPolicyManager through a nasty method– Monkey patch associates them with DefaultCache– DefaultCache is an HTTPPolicyCacheManager ● Existing caching policies assume that images and files do not have any security on them and are the same for authenticated and anonymous users
	- – May be be possible to work around but will require some effort

# **Strategy 5: Optimize Your Code**

- ● Don't guess about what to optimize – use a profiler● Several available
	- – Zope Profiler:
		- http://www.dieter.handshake.de/pyprojects/zope/
	- – Call Profiler:
		- http://zope.org/Members/richard/CallProfiler
	- – Page Template Profiler:
		- http://zope.org/Members/guido\_w/PTProfiler
- ●Identify and focus on slowest macros / calls

## **Code Optimization: Example**

- ● Suppose you find that a portlet is your bottleneck
	- –Calendar portlet, for example, is pretty expensive
- ●• How to  $fix?$
- ● Idea: don't update calendar portlet every hit
	- –– Update, say, every hour
	- –Cache the result in memory
	- –– Serve up the cached result
- ● Similar idea applies to other possible bottlenecks:
	- –*Cache the most expensive pieces of your pages*

## **RAMCacheManager**

- ●RAMCacheManager is a standard Zope product
- ● Caches results of associated templates / scripts inmemory
- ● Caveats:
	- –Can't cache persistent objects
	- –Can't cache macros
- ●Calendar portlet is a macro – how can we cache it?

# **Trick: Caching Macro Output**

#### ●Idea:

- –– create a template that renders the macro
- –– output of template is snippet of  $\operatorname{HTML}$ , i.e. a string
- –– cache output of the template

## **Caching the Calendar**

- ● Step 1: Create a template called cache\_calendar.pt:<metal:macro use-macro="here/portlet\_calendar/macros/portlet" />
- ● Step 2: In the ZMI, add a RAMCacheManager to your site root
- ● Step 3: in the RAMCacheManager, set the REQUEST variables to AUTHENTICATED\_USER, leave the others as defaults (this caches one calendar per user)

## **Caching the Calendar**

- ● Step 4: Associate cache\_calendar.pt with your new RAMCacheManager. Output of cache\_calendar.pt will now be cached for 1 hour.
- ● Step 5: In your site's properties tab, replace here/portlet\_calendar/macros/portlet with here/cache\_calendar
- ●Voila!
- ● Use RAMCacheManager to cache output of slow scripts, etc.

## **Future Directions**

- ● Make CacheFu more Apache-friendly
	- – Should be possible to make CacheFu work without squid (currently only provides limited benefits)
- ● General clean-up and polish
	- –Autogenerate squid config files
	- –More unit tests
	- –Minor refactoring for simplification
	- –Let PageCacheManager use memcached
- ●Even bigger gains to be had...

# **Future directions**

- ● Poor man's ESI
	- Split out chunks of pages
	- Cache them independently
	- Insert SSI directives in their place
	- Have Apache reassemble chunks
- ● Header, footer, portlets, personal bar, etc could all be cached and invalidated separately
- ● CacheFu speeds up views – this could speed up *everything*
- ●*Sponsorship welcomed! geoff@geoffdavis.net*